## IBM Business Monitor

**version 7.5**

# **Guide de démarrage rapide**

*Le présent guide rassemble les informations de base requises pour installer IBM Business Monitor.*

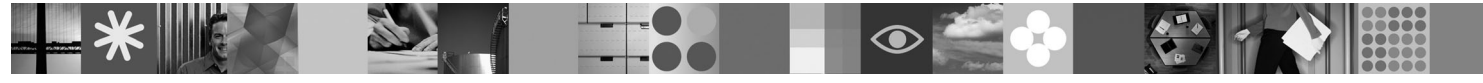

**Version en langue nationale :** Pour obtenir le guide de démarrage rapide dans d'autres langues, reportez-vous aux fichiers PDF figurant sur le DVD Quick Start.

### **Présentation du produit**

IBM<sup>®</sup> Business Monitor est un logiciel BAM (business activity monitoring) complet qui fournit une vue en temps réel des performances métier. Les tableaux de bord de gestion personnalisés affichent l'état en cours de votre entreprise dans divers formats de présentation et assurent une fonction d'alerte fondée sur la détection de situations déterminées. Les tableaux de bord vous permettent d'afficher des instances de processus métier et d'intervenir en conséquence si nécessaire ; de consulter des indicateurs clés de performance et de cumuler les résultats dans le temps afin d'en révéler les tendances et d'établir des prévisions ; et enfin d'afficher des rapports sophistiqués intégrant une technologie IBM Cognos Business Intelligence. Les événements et les données qui viennent alimenter ces tableaux de bord peuvent être collectés depuis une grande variété de sources comprenant mais sans s'y limiter IBM Business Process Manager, WebSphere Decision Server et WebSphere Message Broker. Vous pouvez en outre utiliser des adaptateurs pour collecter des événements à partir de sources supplémentaires.

### **1 Étape 1 : Accès au logiciel et à la documentation**

Si vous téléchargez le produit à partir de Passport Advantage, suivez les indications du document à télécharger : [http://www.ibm.com/support/docview.wss?uid=swg24029305.](http://www.ibm.com/support/docview.wss?uid=swg24029305)

Ce produit comprend le DVD Quick Start contenant toutes les versions en langues étrangères prises en charge du présent guide, ainsi que les produits Business Monitor et Business Monitor Development Toolkit. Business Monitor Development Toolkit s'utilise pour l'activité de test et de développement, et Business Monitor est destiné à votre système de production.

- **Produit :** Accédez à Business Monitor et à Business Monitor Development Toolkit en utilisant les DVD des produits ou en les téléchargeant depuis le site Web Passport Advantage.
- **Documentation :** Pour consulter toute la documentation, y compris les instructions d'installation, reportez-vous au centre de documentation d'IBM Business Process Management 7.5 : [http://publib.boulder.ibm.com/infocenter/dmndhelp/v7r5mx/index.jsp.](http://publib.boulder.ibm.com/infocenter/dmndhelp/v7r5mx/index.jsp)

Consultez les notes techniques ainsi que le site d'assistance technique d'IBM pour connaître les limitations éventuelles et les solutions proposées : [http://www.ibm.com/support/search.wss?q=mon75relnotes.](http://www.ibm.com/support/search.wss?q=mon75relnotes)

Consultez les rubriques suivantes pour plus d'informations sur les DVD et les images disponibles en téléchargement avec Business Monitor. Les DVD du logiciel Business Monitor sont organisés par système d'exploitation. Chaque DVD Business Monitor contient les produits suivants :

- IBM Business Monitor version 7.5
- v IBM WebSphere Application Server Network Deployment version 7.0.0.17
- IBM Cognos Business Intelligence 10.1.0.1
- v IBM DB2 Express Edition version 9.7 (Windows et Linux Intel uniquement)

Par ailleurs, les produits logiciels suivants font partie de l'offre logicielle, mais ne figurent pas systématiquement sur le DVD spécifique de chaque système d'exploitation :

- IBM DB2 Enterprise Server Edition version 9.7
- IBM Integration Designer version 7.5
- Rational Application Developer version 8.0.2

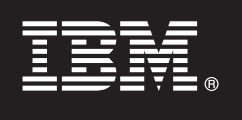

### **2 Étape 2 : Evaluez votre matériel et votre configuration système**

Vérifiez la configuration système requise pour Business Monitor à l'adresse [http://www.ibm.com/software/integration/business-monitor/requirements/.](http://www.ibm.com/software/integration/business-monitor/requirements/)

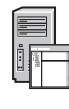

 $\odot$ 

#### **3 Étape 3 : Installez Business Monitor et Business Monitor Development Toolkit**

Business Monitor Development Toolkit et Business Monitor s'installent sur votre système de développement et sur votre système de production, respectivement. Vous pouvez installer Business Monitor Development Toolkit, Business Monitor, ou les deux.

Pour installer Business Monitor :

- 1. Pour chaque DVD Business Monitor, insérez le DVD correspondant à votre système d'exploitation dans l'unité de DVD, puis copiez les fichiers sur votre unité de disque dur locale. Tous les fichiers doivent être copiés au même emplacement. Vous pouvez également extraire les fichiers depuis l'image téléchargeable correspondant à votre système d'exploitation.
- 2. Démarrez le programme d'installation de Business Monitor :
	- v Sous Windows, lancez launchpad.exe depuis le répertoire racine.
	- Sous AIX, HP-UX, Linux et Solaris, lancez launchpad.sh depuis le répertoire racine.
- 3. Consultez les informations sur les différents panneaux du tableau de bord.
- 4. Suivez les instructions d'installation de Business Monitor.

Pour installer Business Monitor Development Toolkit :

- 1. Pour chaque DVD Business Monitor Development Toolkit and Test Environment, insérez le DVD correspondant à votre système d'exploitation dans l'unité de DVD-ROM, puis copiez les fichiers sur votre unité de disque dur local. Tous les fichiers doivent être copiés au même emplacement. Vous pouvez également extraire les fichiers depuis l'image téléchargeable de votre système d'exploitation.
- 2. Démarrez le programme d'installation de Business Monitor Development Toolkit : • Sous Windows, lancez launchpad.exe depuis le répertoire racine.
- 3. Consultez les informations sur les différents panneaux du tableau de bord.
- 4. Suivez les instructions d'installation de Business Monitor Development Toolkit.

**Rappel :** Des instructions détaillées pour l'installation de Business Monitor Development Toolkit et de Business Monitor figurent dans le centre de documentation. Le centre de documentation est accessible depuis le tableau de bord pendant l'installation.

#### **4 Étape 4 : Informations complémentaires**

**?** Les sites Web suivants donnent accès aux informations importantes :

- v Informations sur le produit :<http://www.ibm.com/software/integration/business-monitor/>
- v Informations sur l'assistance :<http://www.ibm.com/software/integration/wbimonitor/support/>
- v Centre de documentation en ligne :<http://publib.boulder.ibm.com/infocenter/dmndhelp/v7r5mx/index.jsp>

Eléments sous licence IBM Business Monitor - Propriété d'IBM. © Copyright IBM Corp. 2003, 2011. Tous droits réservés. U.S. Government Users Restricted Rights - Use, duplication, or disclosure restricted by GSA ADP Schedule Contract with IBM Corp. IBM, Passport Advantage, Rational et WebSphere sont des marques d'International Business Machines aux Etats-Unis et/ou dans certains autres pays. Windows est une marque de Microsoft Corporation aux<br>

Référence : CF319ML

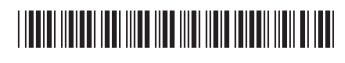